## **How to create a PBWorks.com Adult education contributors page**

- 1. [http://adulteducationcontributors.pbworks.com](http://adulteducationcontributors.pbworks.com/)
- 2. Click **Create a page** on the right hand side of the website

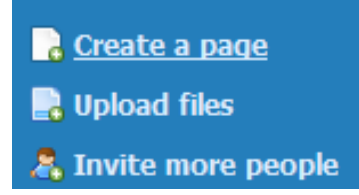

- 3. Fill out the form you are presented with. Name your page as # First Last Name (i.e. 00 Jane Doe). The number comes from the list provided on Blackboard.
- 4. Under Page content, choose **Template: Insert Person Name Here!**
- 5. Make sure to leave the **Put this page in a folder** says (no folder).

## Create a new page

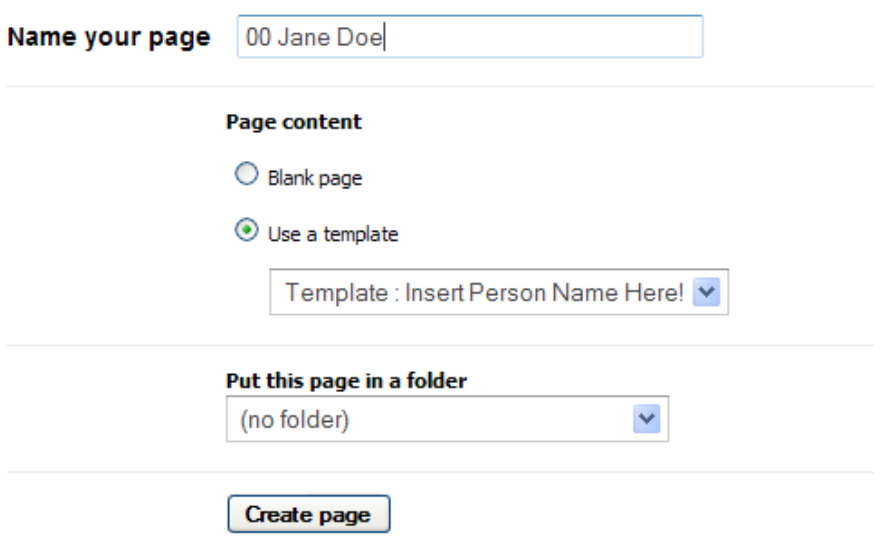